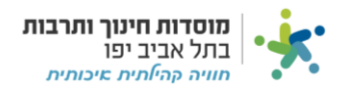

# **הפקדות:**

#### **דגשים:**

- .1 **לאחר שהפקדתם את המזומן/המחאה** יש לדווח על הפקדה במערכת.
- .2 שים לב כי על הפקדה ניתן לדווח במערכת **רק לאחר שביצעתם "חשבון חיוב קבלה"** והוצאתם קבלה על הכסף שקיבלתם.

קיימות שני סוגי לשוניות במערכת המאפשרות דיווח הפקדות, **לכל מרכז קיימת אחת מהאפשרויות הבאות** :

- הכנסות פיזיקל" $\cdot$
- .2 "הכנסות מרכזים"

### נלחץ על הלשונית שמופיעה לנו ("הכנסות מרכזים" או "הכנסות פיזיקל"):

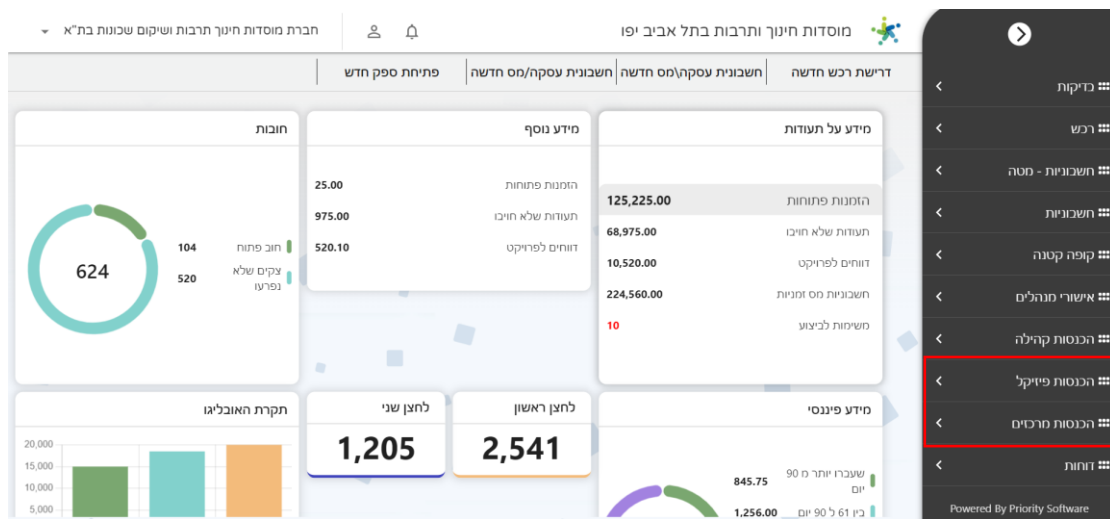

#### נלחץ על לשונית הפקדות :

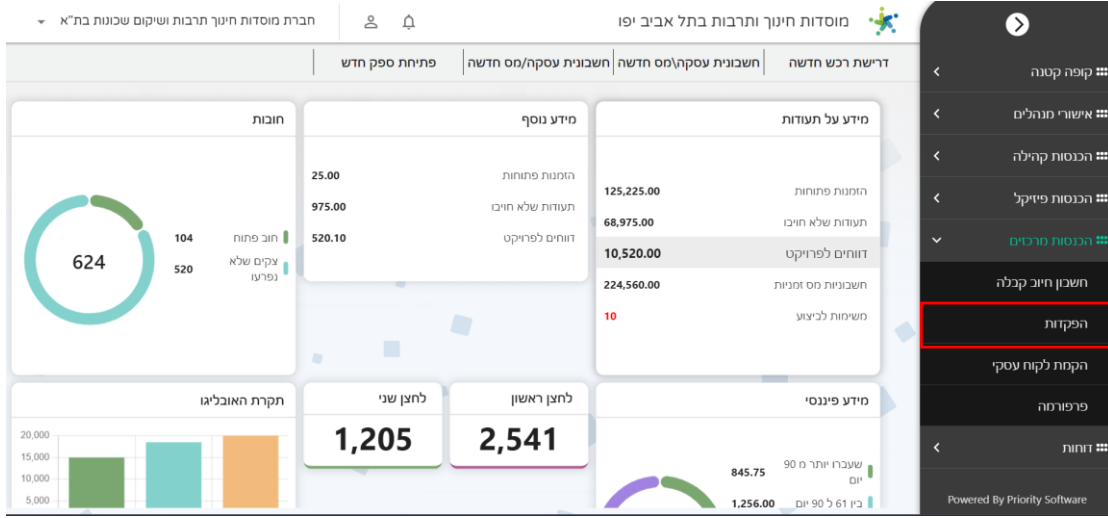

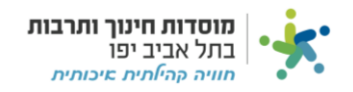

#### לחצו על "חדש":

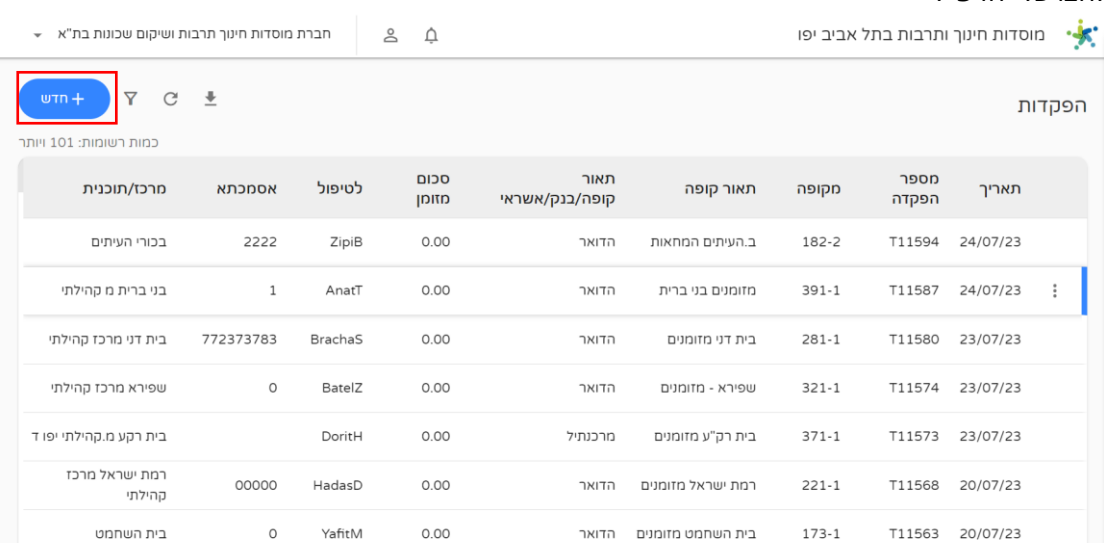

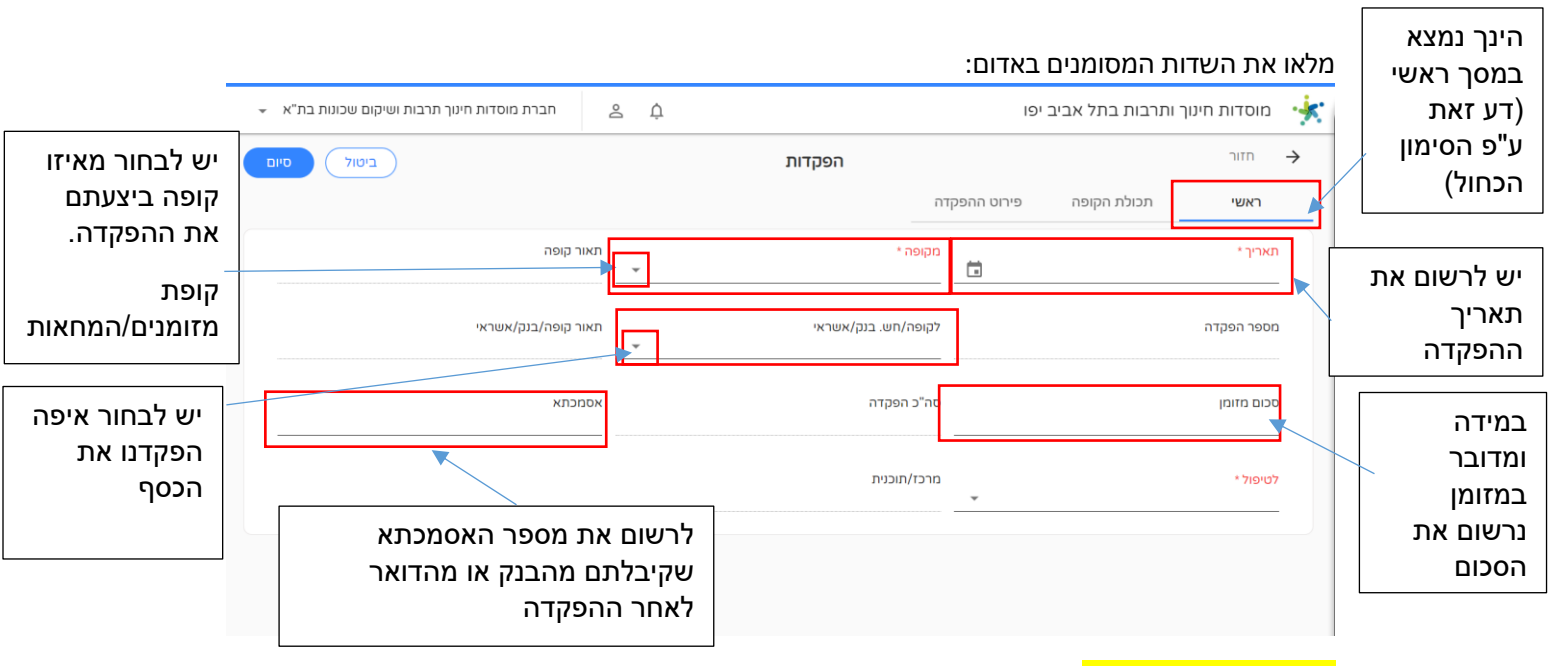

<mark>במידה והפקדנו המחאה</mark> נעבור ללשונית "תכולת קופה", נמצא את ההמחאה שהפקדנו ונלחץ עליה:  $*$ אם לא הפקדתם המחאה ניתן לדלג על שלב זה $*$ 

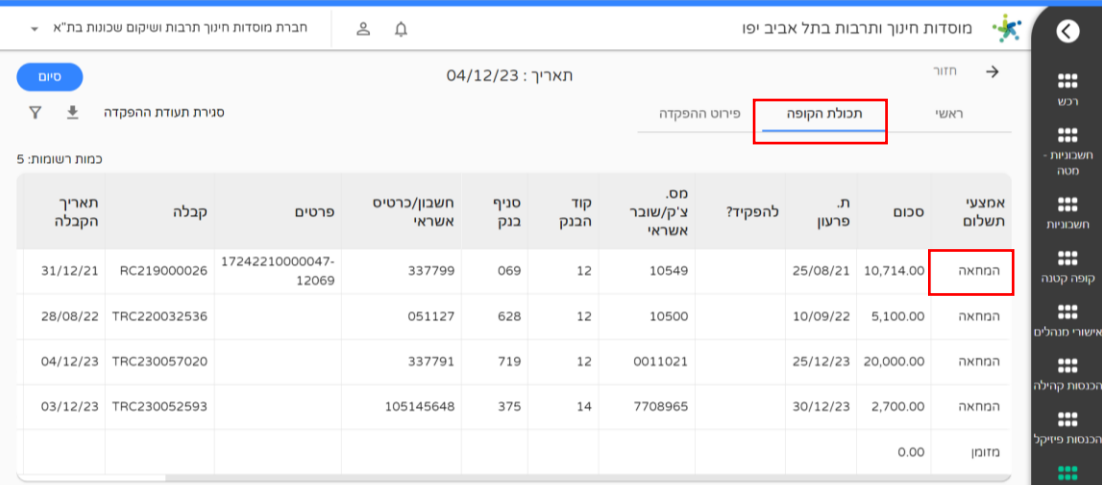

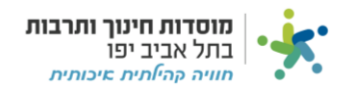

לחצו על V בשדה להפקיד ולאחר מכן לחצו "סיום" כמסומן :  $**$ אם לא הפקדתם המחאה ניתן לדלג על שלב זה $**$ 

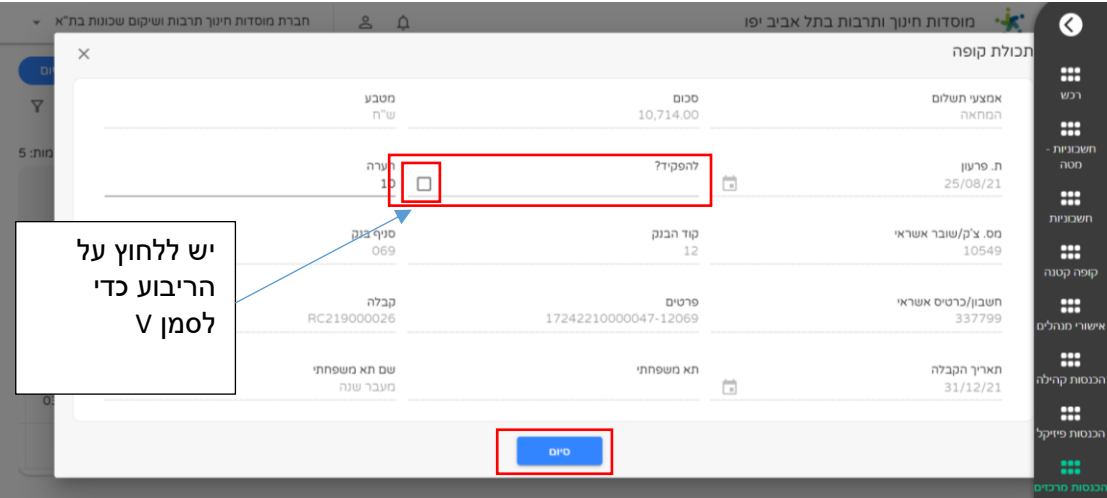

## לחצו על "סגירת תעודת הפקדה" וסיום:

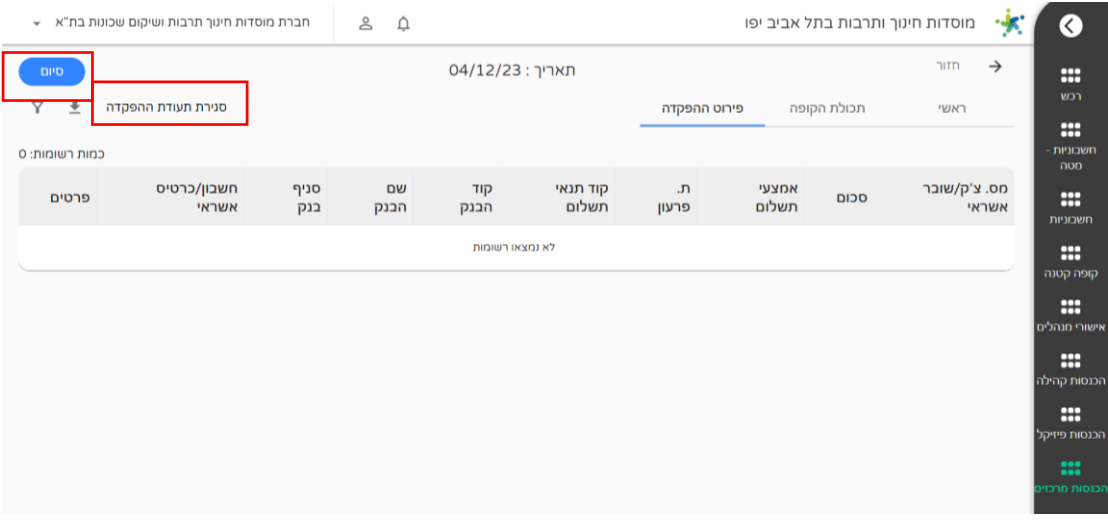